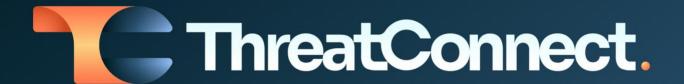

# Accenture™ iDefense® IntelGraph Intelligence Engine Integration User Guide

Software Version 1.0

Integration Guide

April 27, 2023

30059-03 EN Rev. A

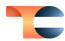

#### ©2023 ThreatConnect, Inc.

ThreatConnect® is a registered trademark, and TC Exchange™ is a trademark, of ThreatConnect, Inc.

Accenture™ is a trademark of Accenture Global Services Limited.

iDefense® is a registered trademark of Accenture.

Python® is a registered trademark of the Python Software Foundation.

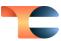

# **Table of Contents**

| Overview                            | . 4 |
|-------------------------------------|-----|
| Dependencies                        | . 4 |
| ThreatConnect Dependencies          | 4   |
| iDefense Dependencies               | 4   |
| Application Setup and Configuration | . 4 |
| Configuration Parameters            | . 5 |
| Parameter Definitions               | 5   |
| Data Mappings                       | . 6 |
| Troubleshooting                     | 7   |

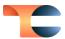

#### Overview

The Accenture iDefense IntelGraph integration with ThreatConnect® allows customers to ingest the IntelGraph feed into ThreatConnect for analysis and response actions. The integration downloads the 21 Fundamentals, as well as Intel Alerts and Intel Reports, into ThreatConnect.

## Dependencies

#### ThreatConnect Dependencies

- ThreatConnect version 6.7 or newer
- 8GB of free memory on Application/Job server
- 10GB minimum of free disk space for data storage if downloading Reports
- Active ThreatConnect Application Programming Interface (API) key

**Note**: All ThreatConnect dependencies will be provided by default to subscribing ThreatConnect Cloud customers. Customers on Dedicated Cloud and On-Premises instances can enable these settings on the **Account Settings** screen within their ThreatConnect instance.

### iDefense Dependencies

Active subscription to Accenture iDefense IntelGraph with API key

# Application Setup and Configuration

- 1. Install the Accenture iDefense IntelGraph Intelligence Engine App via TC Exchange™.
- Use the ThreatConnect Feed Deployer to <u>set up and configure</u> the **Accenture iDefense** IntelGraph Intelligence Engine App.

**Note**: When the App runs for the first time, it will retrieve data for the selected Document type(s) from the past 10 years and data for the selected Fundamental type(s) from the past year.

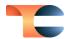

# Configuration Parameters

#### Parameter Definitions

The parameters defined in Table 1 apply to the configuration parameters available when using the Feed Deployer to configure the App.

Table 1

| Name                                        | Description                                                                                                    | Required? |
|---------------------------------------------|----------------------------------------------------------------------------------------------------|-----------|
| Launch Server                               | Select the server on which the<br>Service corresponding to the<br>Feed API Service App will<br>launch. It is recommended to<br>select <b>tc-job</b>                                    | Yes       |
| Fundamental Types                           | Select the Fundamental type(s) that will be downloaded by the Feed API Service. Only the selected Fundamental types will be downloaded and associated to one another in ThreatConnect. | Yes       |
| Document Types                              | Select the Document type(s) that will be downloaded by the Feed API Service. Only the selected Document type(s) will be downloaded and associated to one another in ThreatConnect.     | Yes       |
| Accenture iDefense IntelGraph<br>Auth Token | The iDefense API authorization token.                                                                                                    | Yes       |

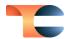

# Data Mappings

The data mappings in Table 2 illustrate how data are mapped from the iDefense Fundamental and Document API endpoints into ThreatConnect at a high level.

Table 2

| iDefense Fundamental | ThreatConnect Object         |
|----------------------|------------------------------|
| Account              | adversary:asset:handle       |
| ASN                  | ASN                          |
| Community            | Tag                          |
| Country              | attribute: "Target Country"  |
| Detection Signature  | Signature                    |
| Domain               | Host                         |
| File                 | File                         |
| Global Event         | Incident                     |
| Intelligence Alert   | Report                       |
| Intelligence Report  | Report                       |
| IP                   | Address                      |
| Malicious Event      | Incident                     |
| Malicious Tool       | Threat                       |
| Malware Family       | Threat                       |
| Package              | N/A                          |
| Phish                | Email                        |
| Region               | attribute: "Region" (custom) |

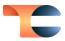

| Target Organization | Tag       |
|---------------------|-----------|
| Threat Actor        | Adversary |
| Threat Campaign     | Campaign  |
| Threat Group        | Adversary |
| URL                 | URL       |
| Vertical            | Tag       |
| Vulnerability       | Tag       |
| Vulnerability Tech  | Tag       |

# Troubleshooting

The iDefense IntelGraph integration is a Python®-based App that requires certificate verification. Organizations using SSL inspection solutions will need to import their internal CA certificate to the OS-trusted root certificate store in order for the connection to iDefense to be initiated.